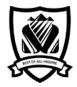

| Name:           |  |
|-----------------|--|
| Student Number: |  |
| Instructor:     |  |
| Date Completed: |  |

#### **Important: Read This**

This PDF document contains fillable form fields.

- Complete this document using a PDF reader. We recommend Adobe Reader or Adobe Acrobat. Do not complete this document in your browser!
- Save this document as a .pdf file before proceeding. Be sure to include your name in the filename.
- Open the saved file in a PDF reader to continue.

## Library Research: A Workbook

Library research is an important skill for student success. This assignment will take you step-bystep through the research process.

In completing this workbook you will learn how to find books and articles that you can use in writing a research paper for English 110 or for another course.

FYI: These sections are "for your information" and are optional.

A Librarian from Selkirk College will be evaluating your completed assignment.

#### **Contact Us**

Selkirk College Librarians are available to help you with your research. We can assist you by email, by phone, or in person at the Castlegar campus.

Email: reference@selkirk.ca

Phone: 1-888-953-1133 ext. 21229 (or ask for the Library)

Phone: (250) 365-1229 (local call)

Online: <a href="http://library.selkirk.ca/">http://library.selkirk.ca/</a>

## Step 1: The Search Plan

Have a plan before beginning your research. A good plan includes:

- a) picking a topic that interests you
- b) writing a research question
- c) identifying search terms

#### Sample Search Plan

a) **Topic**: legalizing marijuana

b) **Research question**: Should Canada legalize the use of marijuana?

c) Identify the main concepts: These will become our search terms.

#### **Tips: Choosing Search Terms**

- Use nouns. These may be words or phrases.
- Avoid biased words
  - o search terms such as "positive" or "negative" or "good" or "bad" bias your results
- Start with broad concepts
  - o use "law" rather than "legalize"
- ▶ The Search Plan is used to find information on a topic in library databases.

| Ī | Search Plan                                                                                                    |        |                                  |        |           |  |  |  |
|---|----------------------------------------------------------------------------------------------------|--------|----------------------------------|--------|-----------|--|--|--|
|   | Use the main concepts from your research question to plan your first search.  Write two or three search terms. |        |                                  |        |           |  |  |  |
| 1 | marijuana                                                                                                    | AND    | law                              | AND    | Canada    |  |  |  |
|   | Think of                                                                                                    | altern | ate terms (or synonyms) for thes | e sear | ch terms. |  |  |  |
| 2 | cannabis                                                                                                    | AND    | policy                           | AND    |           |  |  |  |
|   | Write down any new search terms you discover over the course of your research.                                 |        |                                  |        |           |  |  |  |
| 3 | medical marijuana legalization law & legislation                                                               |        |                                  |        |           |  |  |  |

## Step 1: My Search Plan

Make a plan before beginning your research. Write your search plan out here:

| a) | Topic             |   |
|----|-------------------|---|
| b) | Research Question | • |
|    |                   |   |

#### c) Search Terms

Identify the main concepts of your research question. Tip: circle or highlight them.

- Use nouns. These may be words or phrases.
- Avoid biased words such as "positive" or "negative" or "good" or "bad."
- ▶ Use your Search Plan to find information on your topic in library databases.

|   |                                                                                                    | Search Plan                       |      |           |  |  |  |  |
|---|----------------------------------------------------------------------------------------------------|-----------------------------------|------|-----------|--|--|--|--|
|   | Use the main concepts from your research question to plan your first search.  Write two or three search terms. |                                   |      |           |  |  |  |  |
| 1 | AND                                                                                                    |                                   | AND  |           |  |  |  |  |
|   | Think of altern                                                                                                | ate terms (or synonyms) for these | sear | ch terms. |  |  |  |  |
| 2 | AND                                                                                                    |                                   | AND  |           |  |  |  |  |
|   | Write down any new search terms you discover over the course of your research.                                 |                                   |      |           |  |  |  |  |
| 3 |                                                                                                    |                                   |      |           |  |  |  |  |

3

# Step 2: The Library Catalogue Search for Books

Now it's time to use your research skills to find library books on your topic.

## **Choosing Your Search Terms**

| • | Use yo  | our Search Plan (page 3) to choose your search terms |
|---|---------|------------------------------------------------------|
|   | Tips:   | Our Library catalogue is a small database.           |
|   |         | One or two search terms should be sufficient.        |
|   |         |                                                      |
|   | Search  | n term:                                              |
|   | AND     |                                                      |
|   | (Option | nal) Search term:                                    |
|   |         |                                                      |
|   |         |                                                      |

## **Searching the Library Catalogue**

- Go to the Library home page > <a href="http://library.selkirk.ca">http://library.selkirk.ca</a>
- Type your search request into the Catalogue Quick Search box. Click search.

**Tips:** Remember to combine search terms using **AND**You can also choose Find > <u>Books & Media</u> to search the catalogue

Scan one or two screens of results.

| Search Results    |                                          |  |
|-------------------|------------------------------------------|--|
| Are some of these | tems relevant to your research question? |  |
| ☐ Yes             | □ No                                     |  |

**Important:** It is not wrong to answer no.

Not every search yields useful results. That is part of the learning process. You will have a chance to try again.

## **Evaluating Your Search**

It's great when you find what you want on the first try, but it doesn't always happen. You have the power to improve your search results!

|          | ow might you increase your satisfaction with your search results?                                                                                     |
|----------|----------------------------------------------------------------------------------------------------|
|          | ☐ correcting a spelling error                                                                                                    |
|          | ☐ trying different search terms                                                                                                    |
|          | ☐ asking a librarian for help                                                                                                    |
|          | $\square$ none of the above, I got good enough results on the first try                                                                               |
| ► If you | u found a relevant title go to the next activity: "Choosing a Title"                                                                                  |
| Revisir  | ng Your Search                                                                                                    |
| • If     | you did not get useful results the first time try another search                                                                                      |
| Tips:    | Change one or both of your search terms.  Not enough titles? Simplify your search. Use fewer search terms.  Too many titles? Add another search term. |
| Searc    | ch term:                                                                                                    |
| Α        | ND                                                                                                    |
| (Optio   | onal) Search term:                                                                                                    |
|          |                                                                                                    |
| Choosi   | ng a Title                                                                                                    |
|          | ng a Title a title from your search results that you think will be useful for your topic.                                                             |
|          |                                                                                                    |
| Choose a | a title from your search results that you think will be useful for your topic.                                                                        |

Look at the full record to learn more about the item. Look at the different fields of the record to answer the questions below.

Tip: Choose the Catalog Record link

| • | Author(s) / Editor(s)                                                       |
|---|-----------------------------------------------------------------------------|
|   | Name(s):                                                                    |
|   |                                                                             |
| • | Title                                                                       |
|   | Full title:                                                                 |
|   |                                                                             |
|   |                                                                             |
| • | Publication Information                                                     |
|   | Place of publication:                                                       |
|   | Name of publisher:                                                          |
|   | Year when the item was published:                                           |
|   | Tip: If you need current information a recent publication date is important |

## **Using Subject Terms to Find More Resources**

Learn how to work your search by using subject terms. Subjects terms describe what a book is about.

Scroll to the bottom of the record to see the subject terms Tip:

| Item Information Ca                 | atalog Record                      |
|-------------------------------------|------------------------------------|
| This changes every<br>Klein, Naomi. | thing : capitalism vs. the climate |
| Subject term:                       | Climatic changesEconomic aspects.  |
| Subject term:                       | Climatic changesPolitical aspects. |
| Subject term:                       | Climatic changesSocial aspects.    |
| Subject term:                       | Capitalism.                        |
| Subject term:                       | Global environmental change.       |
| Subject term:                       | Global warming.                    |

| going to use                                                                                | e this subject term to find more books on your topic.                                                                                                    |
|---------------------------------------------------------------------------------------------|----------------------------------------------------------------------------------------------------|
| Click on the                                                                                | subject term to run a new search                                                                                                    |
| Search resu                                                                                 | ults: My search found titles                                                                                                    |
| Write down                                                                                  | the <b>title</b> of another item that looks relevant to your topic.                                                                                                    |
|                                                                                             |                                                                                                    |
| Call numbe                                                                                  | _                                                                                                    |
| Call numbe                                                                                  |                                                                                                    |
|                                                                                             | useful title go to the "Using Call Numbers" activity                                                                                                    |
| you found a                                                                                 |                                                                                                    |
| you found a                                                                                 | useful title go to the "Using Call Numbers" activity find a useful title do a revised search                                                                                                    |
| you found a                                                                                 | useful title go to the "Using Call Numbers" activity find a useful title do a revised search                                                                                                    |
| you found a<br>you did not<br>sed Search                                                    | useful title go to the "Using Call Numbers" activity find a useful title do a revised search                                                                                                    |
| you found a<br>you did not<br>sed Search                                                    | useful title go to the "Using Call Numbers" activity find a useful title do a revised search                                                                                                    |
| you found a<br>you did not<br>sed Search                                                    | useful title go to the "Using Call Numbers" activity find a useful title do a revised search not find more titles on my topic.                                                                                                    |
| you found a<br>you did not<br>sed Search<br>elp! I did r                                    | useful title go to the "Using Call Numbers" activity  find a useful title do a revised search  not find more titles on my topic.  In when a subject heading has many parts and so is too specific.                                                                                                    |
| you found a you did not sed Search elp! I did r is can happer Example: Solution:            | useful title go to the "Using Call Numbers" activity  find a useful title do a revised search  not find more titles on my topic.  In when a subject heading has many parts and so is too specific.  Fur tradeBritish ColumbiaHistory19th century                                                        |
| you found a you did not sed Search elp! I did r is can happer Example: Solution: New search | useful title go to the "Using Call Numbers" activity  find a useful title do a revised search  not find more titles on my topic.  In when a subject heading has many parts and so is too specific.  Fur tradeBritish ColumbiaHistory19th century  Run a new basic search using one or two subject terms |

| • | write down the <b>call number</b> |
|---|-----------------------------------|
|   |                                   |
|   |                                   |
|   |                                   |
|   |                                   |
|   |                                   |

#### **Using Call Numbers to Find More Resources**

You can also use call numbers to find more books on your topic.

- Note the call number of the book you found to be most useful for your topic (see pages 5, 7 or 8)
- Notice that the call number begins with one or two letters.

Write down the letter(s) that begin your call number:

## **Call Numbers and Subjects**

Library material is shelved by subject. This means that the letter(s) you wrote down indicate the subject of your book.

• Use the **Library of Congress Classification System** (LCCS) outline to determine the broad subject area of your book

**Tip:** The LCCS outline is posted in the Library AND is available on the web site:

**Help** → Subject & Research Guides → Other Guides → Library of Congress Classification System

Example: FC <u>History of Canada</u>

**Tip:** If the letters are not listed write down the broad subject area.

Example: W Medicine

# Step 3: Finding Research Articles Using the Academic Search Complete Database

The Library subscribes to many databases that you can search to find journal and magazine articles. These databases can be accessed on campus or remotely.

#### **Remote Access**

You can access Library databases remotely using:

- Your home computer
- A wireless device on campus

#### **Personal Login**

You will be prompted to login when you try to access Library databases from a personal computer. Login using your Library account:

Username: your **student number** 

Password: last 4 digits of your student number

Tip: You can change your password on the Library website

**Login not working?** Contact the Library for assistance.

#### **Academic Search**

Search the Academic Search database to find a journal or magazine article on your topic.

Step 1: Go to the Library homepage > http://library.selkirk.ca

To access databases: Under FIND choose > Research Databases

Step 2: Choose A under Browse Databases by Title

Step 3: Find Academic Search Complete and click Connect

Step 4: Choose your search terms

**Tip**: See your Search Plan (page 3)

| Search term:     |         | <br> | <br> |  |
|------------------|---------|------|------|--|
| AND              |         |      |      |  |
| Search term:     |         | <br> | <br> |  |
| AND              |         |      |      |  |
| Search term (ont | ional). |      |      |  |

Step 5: Type your search in the search boxes. Click **search.** 

- enter 2 3 search terms for your topic
- combine your search terms using AND
- How many articles (results) were found?

#### **HELP!** I got **NO RESULTS** ...

- check your spelling
- use fewer search terms
- use alternative search terms

#### **HELP!** I've got **TOO MANY** articles ...

 If your result list is too large, add another search term to your search.

## **Limiting Your Results #1: Full Text Articles**

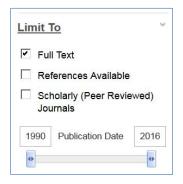

Find the Full Text limiter in the left column.

Full text articles are available from the database in pdf or html format.

#### (Optional) Limiting Your Results #2: Academic Articles

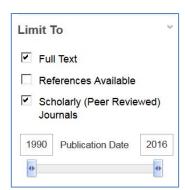

Find the Scholarly Journal limiter in the left column.

Peer reviewed articles are academic or scientific works evaluated by other professionals in the same field.

How many articles?

## **Choosing an Article**

Choose an article from your result list that you judge to be useful for your topic.

Tip: Click on the title to see the full record

- Look at the subject terms. Is the article on your topic?
- Read the abstract (summary). Will the article answer your research question?
- Look at the publication date. Is the information current enough?

Write down the citation elements for the article you chose.

| Author / Autho   | rs       |                  |                            |                            |
|------------------|----------|------------------|----------------------------|----------------------------|
| Name(s):         |          |                  |                            |                            |
|                  |          |                  |                            |                            |
|                  |          |                  |                            |                            |
| Title of Article |          |                  |                            |                            |
| Full title:      |          |                  |                            |                            |
|                  |          |                  |                            |                            |
|                  | Name(s): | Title of Article | Name(s):  Title of Article | Name(s):  Title of Article |

| • Pu                 | blication Information                                                                                                    |
|----------------------|----------------------------------------------------------------------------------------------------|
| Tit                  | e of journal or magazine (source):                                                                                                    |
|                      |                                                                                                    |
| Vo                   | lume / issue number:                                                                                                    |
| Da                   | te:                                                                                                    |
| Pa                   | ge Numbers:                                                                                                    |
| Emaili               | ng a Full Text Article                                                                                                    |
|                      | prefer to spend your time in the Library doing research and email articles to yourself to me. Here are some email tips:                                                                                                |
| 2.<br>3.<br>4.<br>5. | Click on the title of an article that has full text (html or pdf)  Click on E-mail Tip: Look in the right side column  Enter your email address  Enter a subject  Choose a citation format (APA, MLA etc.)  Click SEND |
| Expand               | ling Your Search: Using Subject Terms                                                                                                    |
| Tip:<br>Step 1:      | If there are no subject terms in your article, choose a different article  Look at the <b>subject terms</b> for the article you chose.                                                                                 |
|                      | Write down the one that you judge to be most useful for your topic.                                                                                                    |
| Step 2:              | Search on this subject term.                                                                                                    |
|                      | <b>Tip:</b> Subject terms are <b>hyperlinks</b> . Click on the subject term to run a new search.                                                                                                    |
|                      | How many articles (results) did you get?                                                                                                    |

| Step 3:   | Refine this search by adding another search term.                                    |
|-----------|--------------------------------------------------------------------------------------|
|           | AND Search term:                                                                     |
|           | How many articles (results) did you get?                                             |
| Evalua    | nting Your Search Results                                                            |
| Which sta | atement best describes the results of your search?                                   |
|           | Many of the articles look very useful. I do not need to revise my search.            |
|           | A few of the articles look useful. I need to revise my search to find more articles. |
|           | None of the articles look useful. I need to try using different search terms.        |

#### **FYI: Evaluating Information Sources**

Evaluating the appropriateness of the sources you use is an important step in the research process. You will want to be aware of any biases. UBC Library has an excellent guide to helping you choose credible and objective information sources: <a href="Evaluating Information Sources"><u>Evaluating Information Sources</u></a>

From the Selkirk Library website: Help > Subject & Research Guides > Other Guides > Tutorials > Evaluating Information Sources

# **Step 4: Finding More Resources Using Online Databases**

## **Searching Another Database**

The Selkirk College Library subscribes to a number of article and ebook databases. It is a good strategy to search more than one database to ensure that you are getting the most useful information for your topic.

## **Choosing a Database**

Step 1: Go to the Library homepage > http://library.selkirk.ca

To access databases choose > FIND > Research Databases

Step 2: Browse databases by subject area. Choose a subject area that is relevant to your studies.

| Step 3: | Choose a database to search. |                                                                                            |  |  |
|---------|------------------------------|--------------------------------------------------------------------------------------------|--|--|
|         | Tip:                         | Do not choose Academic Search Complete                                                     |  |  |
| Name of | databa                       | se:                                                                                        |  |  |
| Choosii | ng Yo                        | ur Search Terms                                                                            |  |  |
|         |                              | archers learn from their experience. They learn from their successful and arch attempts.   |  |  |
|         |                              | search terms consider your initial search plan. Also consider search terms you ng the way. |  |  |
| Searc   | h term:                      |                                                                                            |  |  |
| AND     | Search                       | term:                                                                                      |  |  |
| AND     | Search                       | term (optional):                                                                           |  |  |
| • Id    | entify a                     | n article or ebook that you judge to be useful for your topic.                             |  |  |
| Title:  |                              |                                                                                            |  |  |
|         |                              |                                                                                            |  |  |
| Autho   | or(s):                       |                                                                                            |  |  |
| Tip:    | You v                        | vill need more elements to create a complete citation.                                     |  |  |

## **Step 5: Using Citations to Find Full Text Articles**

You may discover citations for interesting articles from a number of sources including: a bibliography or list of references, a Google Scholar search, or a suggestion from an instructor. The Journal Title Search is a way to check if you can access the full text of an article through Selkirk College Library's resources.

Use the following citation to find this article in the Selkirk College Library.

Nielson, C. J. (2015). Caricaturing colonial space: Indigenized, feminized bodies and Anglo-Canadian identity, 1873-94. *Canadian Historical Review*, *96*(4), 473-506.

#### **Journal Title Search**

Step 1: Go to the Library homepage > <a href="http://library.selkirk.ca">http://library.selkirk.ca</a>

Step 2: Under FIND choose > <u>Journal Titles</u>

Step 3: Type the **journal title** into the search box. Choose search.

#### **Notes on Holdings:**

• Citation only: The full text article is not available (only the citation)

Embargo: Full text articles are not available for the embargo period

■ In print: Journal is available in print in the Library

## Finding the Full Text

| Indicate how you would be able to access the <b>full text</b> article. One or both options may be correct. |
|----------------------------------------------------------------------------------------------------|
| □ Database                                                                                                 |
| Name and details:                                                                                          |
|                                                                                                    |
|                                                                                                    |
| ☐ In print (in Library)                                                                                    |
| Details:                                                                                                   |
|                                                                                                    |
|                                                                                                    |

## Step 6: Citation & Style Guides

#### **Citations**

It is important to provide complete citations for all of the resources that you cite in your research paper. A citation includes all of the data elements needed to identify a resource. A list of all the sources you cited may be called "Works Cited" or "References" or "Bibliography" depending on the style guide you are using.

A style guide provides instructions for how to cite resources such as books, articles and videos. The most commonly used style guides at Selkirk College are APA, MLA and Chicago.

Help is available on the Library website: Help > <u>Citation & Style Guides</u>

#### **Plagiarism**

When you write a research paper you use sources such as books and articles to support your ideas. Correctly citing all of your sources is a means to avoid plagiarism.

Plagiarism: "The presentation of someone else's words or ideas as your own" (Haig, MacMillan, & Raikes, 2010, p. 5)

Notice how we have avoided plagiarism by citing the source of the quotation. In the reference list the citation in APA style would look like this:

Haig, J., MacMillan, V., & Raikes, G. (2010). *Cites & sources: An APA documentation guide* (3rd ed.). Toronto, ON: Nelson Education.

#### **Test: What is Plagiarism?**

Test your knowledge of plagiarism by answering the following questions:

| 1. | bother | You find a great idea in an article, so you use it in your paper. You don't bother to cite the source of the idea because you've expressed it in your own words. Is this plagiarism? |  |
|----|--------|----------------------------------------------------------------------------------------------------|--|
|    |        | Yes, it's plagiarism                                                                                                    |  |
|    |        | No, it isn't                                                                                                    |  |
|    |        |                                                                                                    |  |
| 2. |        | opy a paragraph directly from an article you found. You cite the source, u forget to put quotation marks. Is this plagiarism?                                                        |  |
|    |        | Yes, it's plagiarism                                                                                                    |  |
|    |        | No, it isn't                                                                                                    |  |

| 3. | You need an image for your essay. You go online and find one. You don't cite the source of your image because you got it off of the internet. Is this plagiarism? |                      |
|----|----------------------------------------------------------------------------------------------------|----------------------|
|    |                                                                                                    | Yes, it's plagiarism |
|    |                                                                                                    | No, it isn't         |

Source: Simon Fraser University Library. (2015). *Plagiarism tutorial*. Retrieved from https://canvas.sfu.ca/courses/15986

Learn more about plagiarism by completing the full **Plagiarism Tutorial** available from Simon Fraser University Library at: <a href="https://canvas.sfu.ca/courses/15986">https://canvas.sfu.ca/courses/15986</a>

#### **Taking a Moment to Reflect**

Congratulations! In completing this research log you have learned essential research skills.

A few key points to remember are:

- When choosing search terms begin with the language you know but also pay attention to the language the databases prefer (subject terms).
- Be flexible. Learn as you go. Try new search terms as you discover them through your research.
- Use AND (Boolean searching) to combine search terms.
- Research takes time. Plan accordingly.

## Handing in your Workbook for Evaluation

**Print.** If you are completing this document in print, hand it in at the Main Desk of the Library.

**Online.** If you are completing this document online, submit it for evaluation via your Moodle course.

## **Questions?**

Contact information for the Selkirk College Librarians is on the first page of this document. Please contact us for assistance.